## **MDTP Diagnostic Support**

## **Adding District Admins**

**Note:** If you are not a district administrator with full access, you do not have access to this feature.

1) Click on "Add an Admin" in the top menu, then click on "District Admin"

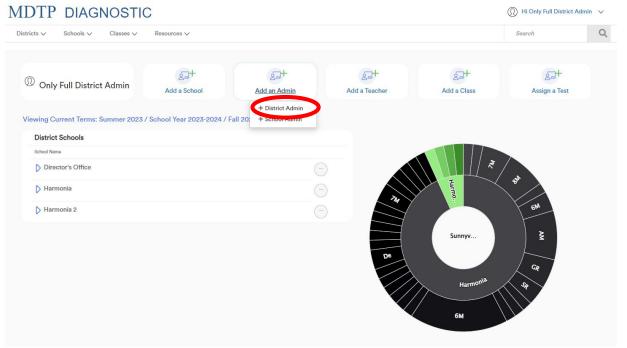

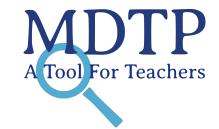

2) Populate required fields and click "**Save**". All characters in an email address must be lower case. Emails must be school or district affiliated. Private email addresses (ex. @gmail.com) cannot be added.

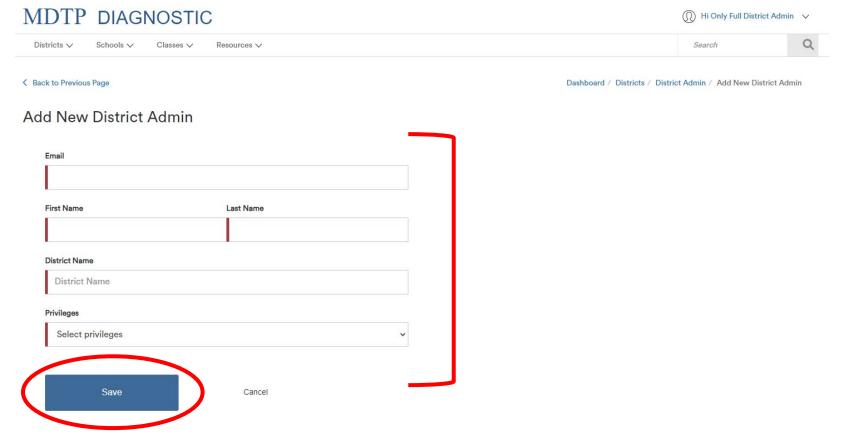